# BOSS GT-10 GUITAR EFFECTS PROCESSOR TRAINING GUIDE

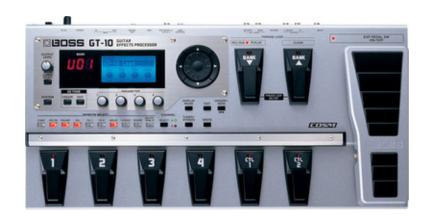

# **Contents:**

- 1. FEATURES
- 2. LEVEL ONE: Quick Demo and EZ Tone
- 3. LEVEL TWO: Going Deep
- 4. FIVE FEATURES TO KNOW and SHOW
- 5. ACCESSORIES

## 1. FEATURES

- BOSS's most powerful floor multi effect ever!
- Dual COSM Amp modeling and Dual effects engines allows two completely different amps and Effects chains at the same time. (Great for simulating two guitar players with one guitar).
- Built in 40-second loop recorder.
- EZ-tone function that lets ANYONE, Beginner or Pro, make great sounding professional patches in less than a minute.
- Amps and effects can be switched, layered, stereo split, or switched by picking dynamics (Dynamic Input Sensing).
- Switchable SOLO mode for each amp.
- 400 programs: 200 Preset, 200 User patches.
- 40 COSM amp models including the "custom" mode.
- 26 COSM Overdrive/ Distortion models including the "custom" mode.
- 11 COSM Delay models including analog, tape, reverse and modulation.
- 7 COSM wah models including the "custom" mode.
- Customizable amps, speaker cabinets, wahs, and distortions.
- Manual Mode: Lets the player use the GT10's number pedal switches like regular "Stomp Boxes".
- Effects can be in any order per patch.
- System parameter allows for seamless patch change.
- Incredible real time control via 2 built-in Control (CTL) Pedals and Expression (EXP) pedal.
- Independent effect loop for adding external effects.
- USB port that streams Audio and Data, This allows the user to use the GT-10 as a complete DAW Guitar interface.
- SP/DIF Digital output
- \$695.50 List, \$499 MAP

## 2. QUICK DEMO

The Quick Demo is a way to get a customer interested in a product in less than 60 seconds.

#### **Before You Start**

#### 1. Plug In to Proper Amplification

Make sure the GT-10 is connected to good sounding amplification. We suggest two pro quality amps, such as Roland JC-120s, or other amps that will not color the GT-10's tone. You can also use good quality powered studio monitors or a PA system.

#### If you have two identical guitar amps with effect loops:

- 1. Plug the left MAIN Output of the GT-10 into the EFFECT RETURN oone amp. If the amp has stereo returns, use the Left Return.
- 2. Plug the Right MAIN Output into the EFFECT RETURN of the other amp. If the amp has stereo returns, use the Right Return.
- 3. Move the amps so they are about four or five feet apart.

#### If you have one guitar amp with a stereo effect loop, such as a JC-120:

1. Plug both MAIN Outputs of the GT-10 into the Left and Right EFFECT RETURN of the amp.

#### If you have two identical guitar amps without effect loops:

- 1. Plug the Left MAIN Output of the GT-10 into the CLEAN channel of the amp. If the amp has only one channel, plug into this channel.
- 2. Plug the Right MAIN Output of the GT-10 into the CLEAN channel of the second amp.
- 3. Move the amps about four or five feet apart.
- 4. Set both amps for a clean sound with flat EQ

If you have one guitar amp without an effect loop:

- 1. Plug the MONO Output into the CLEAN channel of the amp.
- 2. Set the amp for a clean sound with flat EQ

#### 2. Set the Correct Output Setting

After connecting the GT-10 to amps:

1. Press the OUTPUT SELECT BUTTON

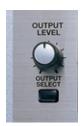

2. Turn the PATCH/VALUE DIAL to select LINE/PHONES.

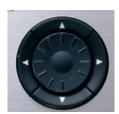

3. Connect a guitar to the INPUT on the back of the GT-10.

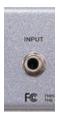

# The Quick Demo: Show Amp & Effect Switching by CTL pedal 1 and Loop Recording

1. Rotate the PATCH/VALUE DIAL to select Patch p29-3: TONE JOURNEY

Or

Press the BANK UP/DOWN pedals to select Bank 29.

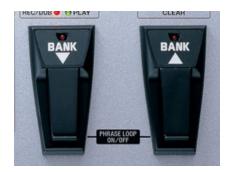

2. Press NUMBER PEDAL 3 to select Patch p29-3: TONE JOURNEY

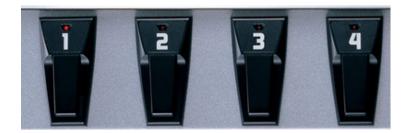

3. Start playing and you will hear a slightly distorted tone with Delay and Reverb. Press the CTL 1 pedal; this will switch Amp models, and Delay type; you will also activate the Chorus and the Compressor.

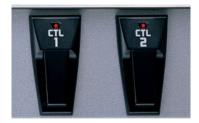

4. You can also "tap" in the delay time by stepping on the CTL 2 pedal.

# Now Lets do some Loop Recording!

1. Press the two "BANK" pedals <u>at the same time</u>; this will turn on the "looper".

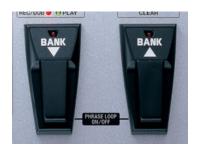

The red "REC/DUB" LED will start blinking.

- 2. To start recording simply press that pedal again.
- 3. To stop the recording, press the pedal again. The light will turn green and you will hear your "Take" being played back.
- 4. To overdub just press down the same pedal again; the light will turn red to indicate that you are in Recording mode.
- 5. To erase the loop press the BANK UP (CLEAR) pedal.
- 6. To exit the "Loop" mode press the two BANK pedals at the same time again.

# **USING EZ-TONE**

EZ tone is an incredibly powerful feature that lets makes it super easy to dial in great professional sounds, even if you have little or no experience in Patch/Sound making.

1. Press the EZ TONE CREATE button.

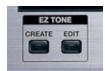

2. On the first screen you will be able to "tell" the GT10 what kind of pickups your guitar has and what kind of amplification you are connected to. To change the settings just turn the knobs located right underneath the

screen. Knobs 1 and 2 will change your pickup type and 3 and 4 will change the Output select.

3. Push the right arrow button on the VALUE DIAL.

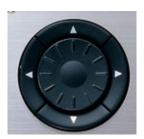

- 4. This will take you into the Category section. Turn knob 1 or 2 to select a Style then use knob 3 or 4 to select a patch in that style.
- 5. Press the left arrow again. This will take you into the Tone Grid. Moving the cursor from left to right using knobs 1 and 2 will increase the distortion. Knobs 3 and 4 will change the EQ curve.
- 6. Push the right arrow button on the value dial again. This will take you into the to the FX screen. This is where you can make your final tweaks to your effects. Use knobs 1-4 to adjust the tone.
- 7. When you are finished, press the WRITE button to save your patch in one of the user banks. You can select any of the 200 user patches by turning the VALUE DIAL. When you have decided where to store it, just press the WRITE button again.

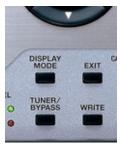

Congratulations! You just made a sound!

## 3. GOING DEEP

# 1. Changing the order of effects:

This feature lets you move the effects around in ANY order that you want.

- 1. Press the "Master/Pedal FX" button.
- 2. Press the right arrow button until you see the "FX Chain" Icon and press enter.
- 3. Use the Value dial and arrow buttons to move the effects around.

# 2. How to Select the Output

- 1. Press OUTPUT SELECT.
- Rotate the VALUE DIAL to select LINE/PHONES.
- 3. Press EXIT.

#### 3. How to Select a Patch

Rotate the VALUE DIAL

Or

Press the BANK UP/DOWN Pedals to select a Bank.

2. Press a NUMBER PEDAL 1-4 to select a Patch within the BANK.

#### 4. How to Turn on the Wah in a Patch

- 1. Press the toe end of the Expression Pedal down firmly.
- 2. Move the pedal to hear the Wah.

#### 5. How to Select Different Modeled Wahs

- 1. Press the MASTER/PEDAL FX Button.
- 2. Move the cursor by using the arrows on the VALUE DIAL to the "PDL

FX" icon and press enter.

- 3. Press the Right arrow button on the VALUE DIAL one time.
- 4. Press the down arrow one time to the "TYPE" position. You can now select any of the 6 Wah types by turning the value dial.

#### 6. How to Select Mute/Bypass

- 1. Press TUNER.
- 2. Rotate the VALUE DIAL to select Mute or Bypass.
- 3. Press EXIT to return to the main screen.

#### 7. How to Select Manual Mode

1. Press the "Display Mode" button 5 times until the screen reads "Manual Mode" In the top left corner. Each number pedal will now turn effects on and off just like a regular Stomp Box.

You can change the effect assigned to each pedal by going into the "System" menu.

- 1. Press the SYSTEM button then press the right arrow button 5 times and you will see the "Manual Setting" icon.
- Press ENTER and you will now be able to change the effects assigned to each pedal by using the VALUE DIAL and arrow buttons.

#### **NOTES:**

#### 5. FIVE THINGS TO KNOW and SHOW

- 1. BOSS's most incredible sounding floor multi-effect ever.
- 2. Dual COSM amp modeling with SOLO Boost and Dual effect chains.
- 3. Powerful real time control by playing dynamics, knobs and pedals
- 4. Advanced features not found in competitive products: Built in Loop recorder, EZ Tone Function, independent effect loop, intelligent pitch shifters, effects in any order, huge array of effects
- 5. Tough all-metal case, built to handle extreme "road abuse"

# 6. ACCESSORIES

- 1. BOSS BAG-L2 carrying bag
- 2. BOSS EV-5 Expression Pedal
- 3. BOSS FS-6 Pedal Switch.
- 4. Roland RH-25, RH-50, RH-200 or other headphones
- 5. Instrument cables